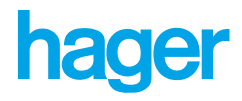

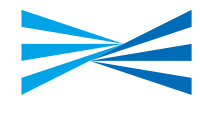

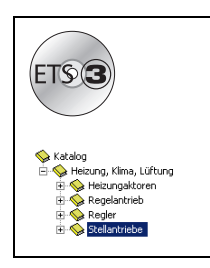

# **Tebis Applikationsbeschreibung**

#### TL501A V1 X Heizung KNX -Stellantrieb

*Elektrische/mechanische Eigenschaften: siehe die Bedienungsanleitung des Produkts*

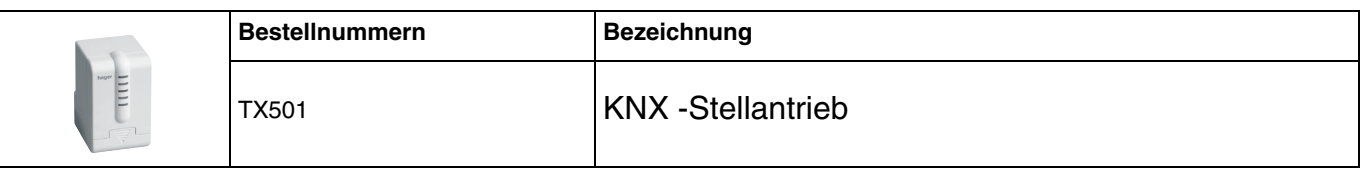

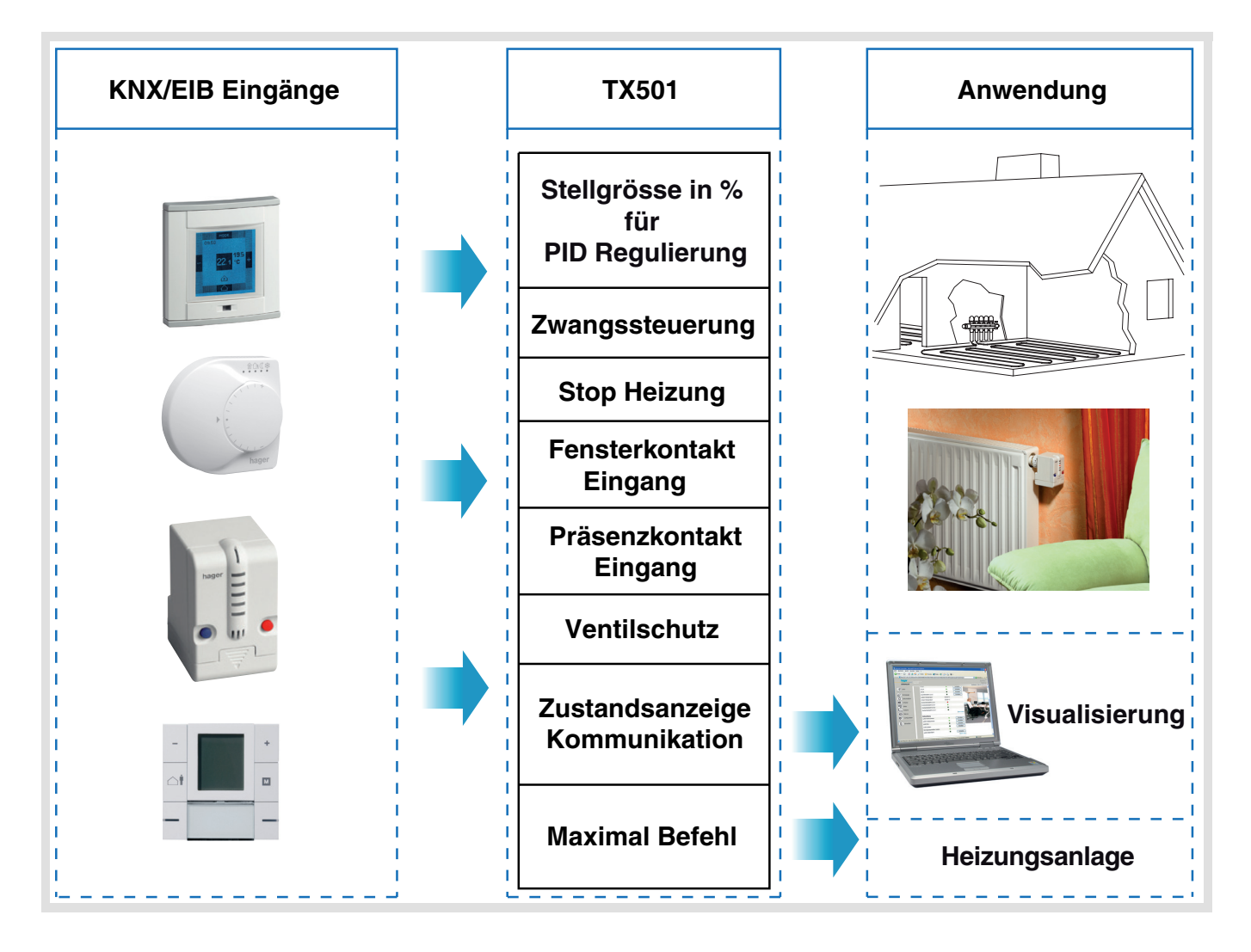

# **Inhaltsverzeichnis**

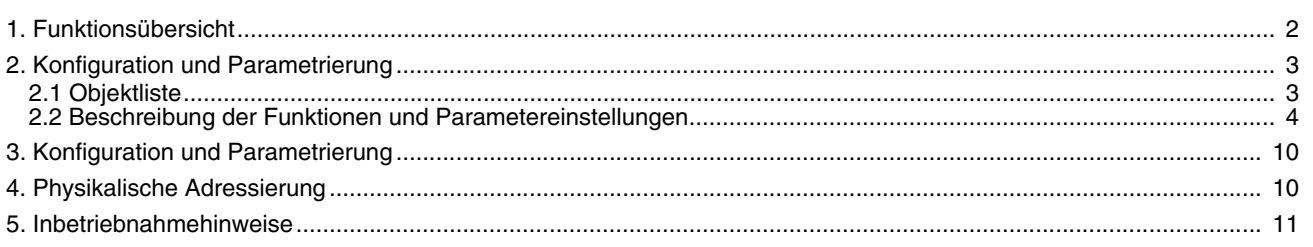

# <span id="page-1-0"></span>**1. Funktionsübersicht**

Die Applikationssoftware TL501A dient die Konfiguration des Stellantriebs TX501. Die wichtigsten Funktionen lauten:

#### ■ Ventilsteuerung

Der TX501 ist ein KNX-Stellantrieb mit dem Ventile von Warmwasser-Heizkörpern oder Heißwasserkollektoren angesteuert werden. Er erhält die Stellgröße in % von einem Raumtemperaturregler und stellt das Ventil entsprechend der Vorgabe ein. Der TX501 passt sich automatisch an den beim Ventil zur Verfügung stehenden Stellhub an.

### ■ Ventilschutz

Ein länger fristiges Schließen der Heizungsventile kann dazu führen, dass diese blockieren. Um dieses zu verhindern, verfügt der TX501 über eine Ventilschutzfunktion. Wird der Antrieb für 24 Stunden nicht betätigt, so öffnet die Ventilschutzfunktion das angesteuerte Ventil kurzzeitig. Der Ventilschutz kann freigegeben oder gesperrt werden.

## ■ Stop (Sommerbetrieb)

Mit dem Stop-Befehl schließt der Stellantrieb das angesteuerte Heizungsventil. Empfangene Stellbefehle werden bis zur Rücknahme des Stop-Befehles nicht mehr ausgeführt. Der Ventilschutz bleibt jedoch aktiviert.

### ■ Zwangssteuerung **%**

Mit der Funktion Zwangssteuerung % kann der Stellantrieb das Ventil auf einen in den Parametern festgelegten Wert fahren und in dieser Position verriegeln. Empfangene Stellbefehle werden bis zur Rücknahme der Zwangssteuerung nicht ausgeführt. Der Ventilschutzfunktion bleibt aktiviert.

### ■ Notbetrieb

Der Empfang von Stellbefehlen kann überwacht werden. Für das Fehlender der Ansteuerung ist es möglich einen Notbetrieb in den Parametern des TX501 zu parametieren (z. B. 50 %). Zusätzlich kann beim Fehlen der Stellbefehle ein Alarmtelegramm auf den Bus gesendet werden.

### ■ Eingang Fensterkontakt

Der Stellantrieb TX501 hat einen Eingang zum Anschluss eines Fensterkontaktes. Die Information ob der Kontakt geöffnet oder geschlossen ist kann zum Beispiel auf den Bus gesendet werden um einen Raumtemperaturregler in die Betriebsart Frostschutz zu schalten.

### ■ Eingang Präsenzkontakt

Der Stellantrieb TX501 hat einen Eingang zum Anschluss eines Präsenzkontaktes. Die Information ob der Kontakt geöffnet oder geschlossen ist kann zum Beispiel auf den Bus gesendet werden um einen Raumtemperaturregler in die Betriebsart Komfort zeitlich begrenzt zu schalten.

#### ■ Zustandsanzeige des Stellwertes (**%**)

Der aktuell eingestellte Stellwert des TX501 kann zyklisch und/oder bei Änderung des Wertes auf den Bus gesendet werden.

## ■ Benutzerdefinierbare Ventileigenschaften

Die Eigenschaften des vom TX501 angesteuerten Ventils können parametriert werden. Einstellbare Eigenschaften sind zum Beispiel: gedrückt offen oder geschlossen; Art der Ventildichtung; Kennlinie.

# <span id="page-2-0"></span>**2.1 Objektliste**

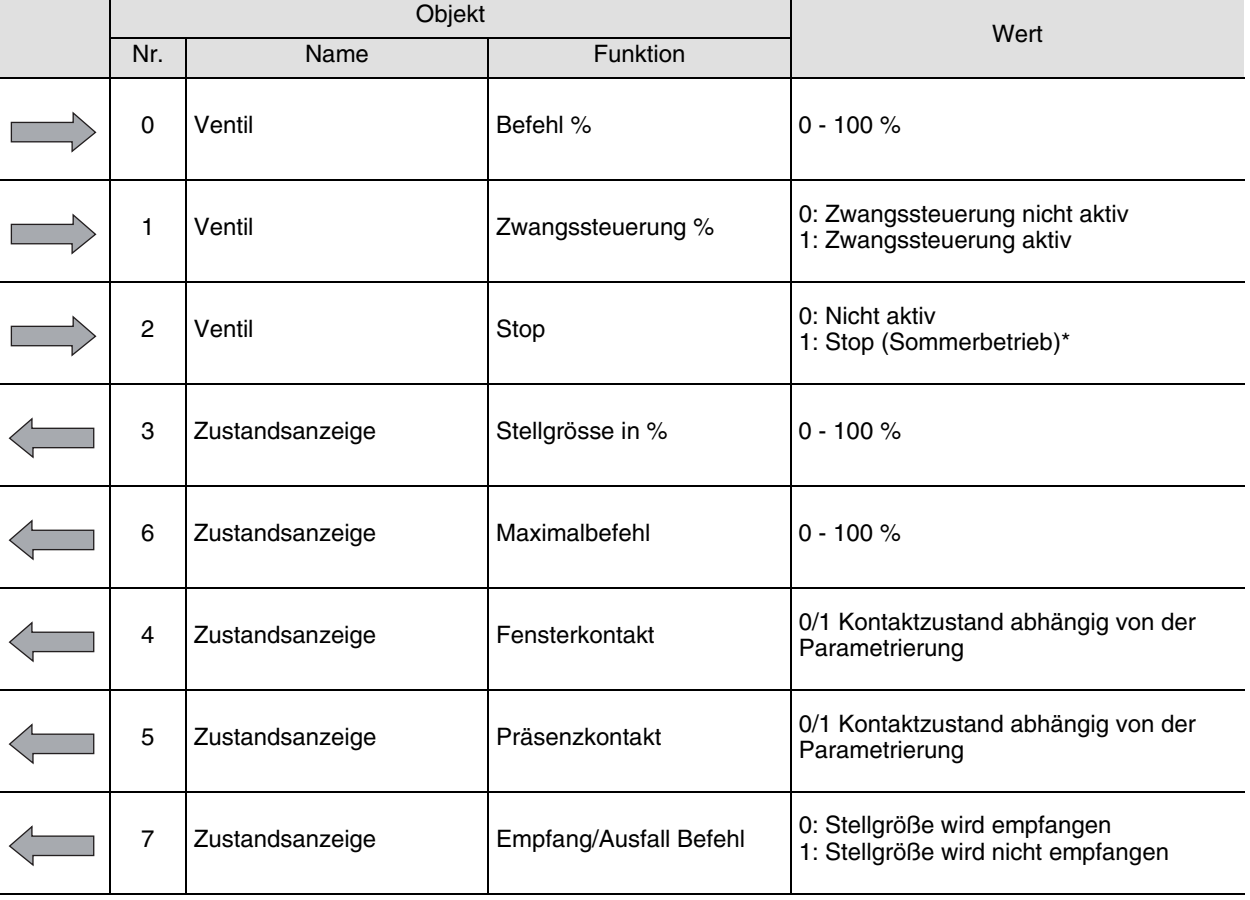

\* Im Stopbetrieb (Sommerbetrieb) werden auf Objekt Nr. 0 empfangene Stellbefehle nicht ausgeführt. Der Stellantrieb fährt auf 0 %. Nach Beendigung des Sommerbetriebes fährt der Stellantrieb auf die Position vor dem Sommerbetrieb bzw. auf die Position des zuletzt empfangenen Stellbefehls.

# <span id="page-3-0"></span>**2.2 Beschreibung der Funktionen und Parametereinstellungen**

### <span id="page-3-1"></span>**2.2.1 Allgemeine Parametereinstellungen**

Im Bereich Parametereinstellung Allgemein werden die Eigenschaften des angesteuerten Ventils (Standard oder benutzerdefiniert) und die Sendebedingungen des Objekts Zustandsanzeige Stellgrösse in % festgelegt.

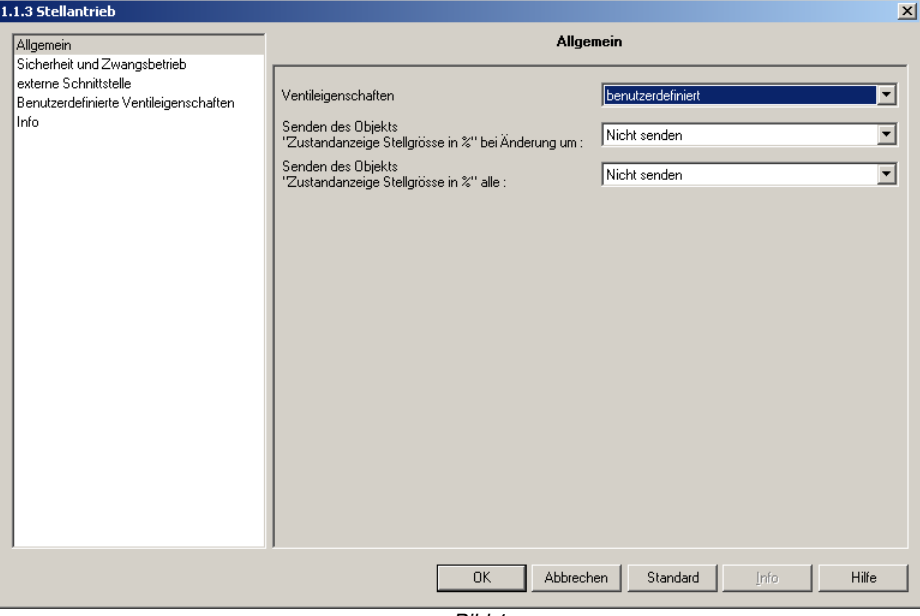

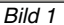

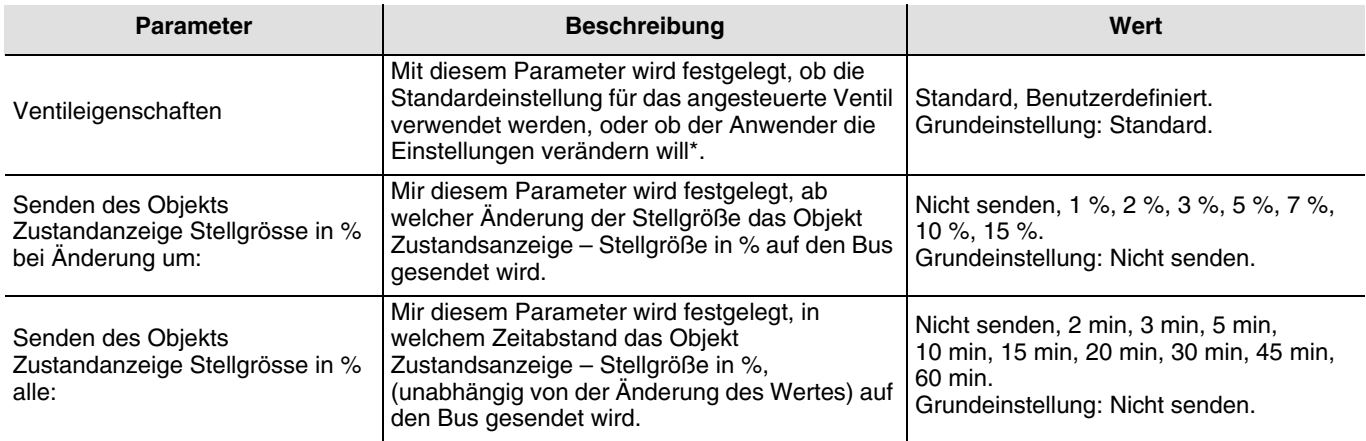

\* Bei der Einstellung benutzerdefiniert können verschiedene Ventileigenschaften in einem separaten Parameterfenster geändert werden (siehe "2.2.4 Benutzerdefinierte Ventileigenschaften" Seite: 8).

## **2.2.2 Sicherheit und Zwangbetrieb**

Im Parameterbereich Sicherheit und Zwangsbetrieb werden Einstellungen zur Sicherheit (z. B. Notprogramm, Ventilschutz, Überwachungszeit) und Einstellungen zum Zwangsbetrieb (z. B. Stellgröße bei Zwangsbetrieb) vorgenommen. Ebenso wird das Senden des Objektes Zustandsanzeige - Maximal Befehl konfiguriert.

#### ■ **Sicherheit**

Der Empfang der Stellgröße (%) auf dem Objekt Ventil – Befehl % kann überwacht werden. Erhält der Stellantrieb TX501 innerhalb der eingestellten Zyklischen Überwachungszeit, kein Telegramm so wird der Stellantrieb auf den im Parameter Stellgrösse im Notgrogramm (Befehlsauswahl) ausgewählten Wert eingestellt.

Mit dem Parameter "Senden des Objekts Zustandsanzeige Empfang / Ausfall Befehl" kann festgelegt werden, ob der Ausgang nach jedem Überwachungszyklus den Erhalt bzw. das Fehlen eines Stellbefehles auf den Bus meldet, oder nur das Fehlen des Befehls.

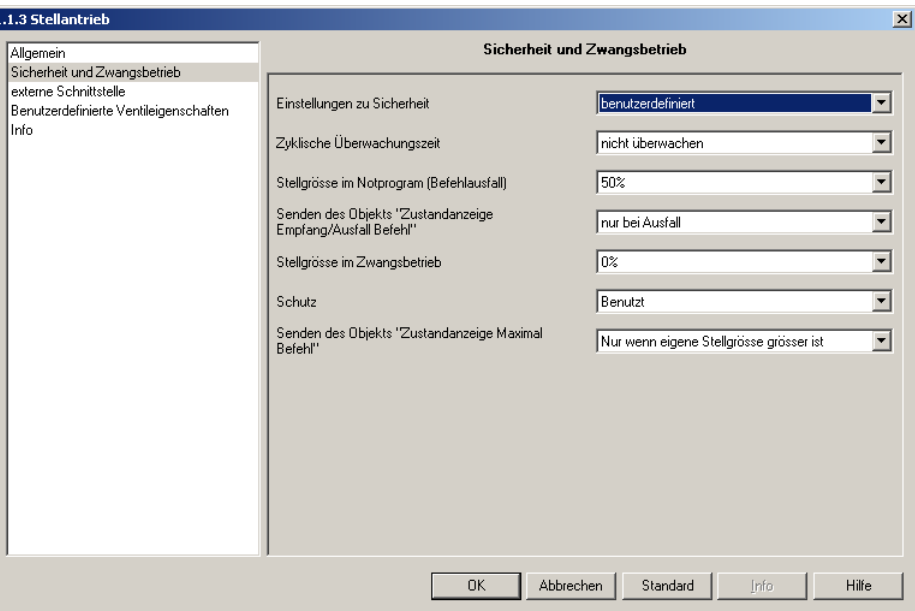

*Bild 2*

| <b>Parameter</b>                                                 | <b>Beschreibung</b>                                                                                                    | Wert                                                                                                    |
|------------------------------------------------------------------|----------------------------------------------------------------------------------------------------|----------------------------------------------------------------------------------------------------|
| Einstellungen zu Sicherheit.                                     | Mit diesem Parameter wird festgelegt, ob die<br>Standardeinstellung für das angesteuerte Ventil<br>verwendet werden, oder ob der Anwender die<br>Einstellungen verändern will.                                  | Standard, Benutzerdefiniert.<br>Grundeinstellung: Standard.                                                        |
| Zyklische Überwachungszeit*.                                     | Mit diesem Parameter wird die Zeit eingestellt,<br>innerhalb der auf dem Objekt Ventil - Befehl %<br>eine Stellgröße empfangen werden muss, damit<br>der Stellantrieb kein Fehlen der Stellgröße<br>feststellt. | nicht überwachen, 5 min, 10 min, 15 min,<br>20 min, 30 min, 45 min, 60 min.<br>Grundeinstellung: nicht überwachen. |
| Stellgrösse im Notprogramm<br>(Befehlausfall)*.                  | Wird vom Stellantrieb ein Fehlen der Stellgröße<br>festgestellt, so wird das Ventil auf den hier<br>eingestellte Wert gefahren.                                                                                 | 0 %, 10 %, 20 %, 30 %, 40 %, 50 %,<br>60 %, 70 %, 80 %, 90 %, 100 %.<br>Grundeinstellung: 50 %.                    |
| Senden des Objekts<br>Zustandanzeige Empfang/Ausfall<br>Befehl*. | Mit diesem Parameter wird festgelegt, ob das<br>Objekt Zustandsanzeige - Empfang/Ausfall<br>Befehl immer am Ende der<br>Uberwachungsperiode oder nur beim Ausfall<br>(Fehlen) des Stellbefehls gesendet wird.   | Immer am Ende der<br>Uberwachungsperiode, Nur bei Ausfall.<br>Grundeinstellung: Nur bei Ausfall.                   |

\* Dieser Parameter ist nur sichtbar wenn der Parameter Einstellungen zur Sicherheit auf den Wert benutzerdefiniert eingestellt ist.

### ■ **Zwangsbetrieb und Ventilschutz**

Über das Objekt Ventil – Zwangssteuerung % kann der Stellantrieb in den Zwangsbetrieb geschaltet werden. Der Zwangsbetrieb wird mit einer 1 auf diesem Objekt aktiviert und mit einer 0 deaktiviert. Im Zwangsbetrieb stellt der TX501 das angeschlossene Ventil auf den im Parameter Stellgrösse im Zwangsbetrieb festgelegten %-Wert ein.

Ein länger andauerndes Schließen des Heizungsventils kann dazu führen, dass dieses blockiert. Um dieses zu verhindern, verfügt der TX501 über eine Ventilschutzfunktion. Wird der Antrieb für 24 Stunden nicht betätigt, so öffnet die Ventilschutzfunktion das angesteuerte Ventil kurzzeitig. Der Ventilschutz kann freigegeben oder gesperrt werden.

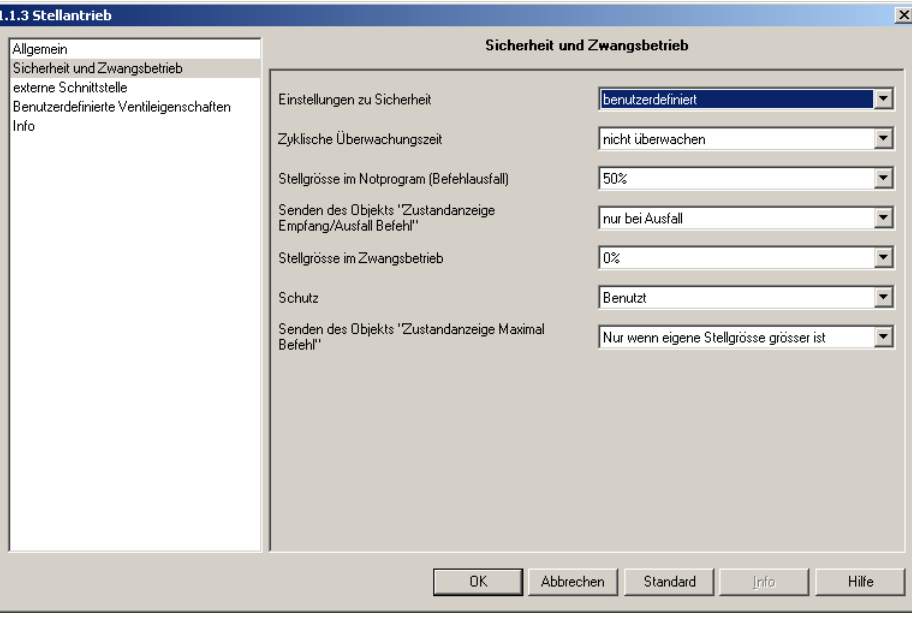

*Bild 3*

| <b>Parameter</b>             | <b>Beschreibung</b>                                                                                                    | Wert                                                                                              |
|------------------------------|----------------------------------------------------------------------------------------------------|---------------------------------------------------------------------------------------------------|
| Stellgrösse im Zwangbetrieb. | Mit diesem Parameter wird der Prozentwert<br>ausgewählt, der für diesen Ausgangskanal im<br>Zwangsbetrieb einstellt wird. | $10$ %, 10 %, 20 %, 30 %, 40 %, 50 %,<br>60 %, 70 %, 80 %, 90 %, 100 %.<br>Grundeinstellung: 0 %. |
| Schutz*                      | Mit diesem Parameter wird festgelegt, ob die<br>Ventilschutzfunktion benutzt wird oder nicht<br>benutzt wird.             | Nicht benutzt, Benutzt.<br>Grundeinstellung:Benutzt.                                              |

\* Dieser Parameter ist nur sichtbar wenn der Parameter Einstellungen zur Sicherheit auf den Wert benutzerdefiniert eingestellt ist.

#### ■ Maximalbefehl

Damit der Heizkessel die Wärme bedarfsgerecht zur Verfügung stellen kann, ist es notwendig diesem den aktuell höchste Wärmebedarf mitzuteilen. Hierzu wird das folgende Verfahren angewendet: Ein Stellantrieb sendet seinen eingestellten Wert zyklisch und startet damit den Stellgrößenvergleich. Nach dem Empfang eines Stellwertes auf dem Objekt Zustandsanzeige – Maximalbefehl vergleichen die restlichen Stellantriebe ihren Wert mit dem Empfangen. Ist der eigene Stellwert größer als der Empfangene, wird der eigene Stellwert über das Objekt Zustandsanzeige – Maximalbefehl gesendet.Das Senden des Wertes erfolgt umso schneller je größer die Differenz zwischen dem empfangenen und dem eigen Wert ist. Durch diese Vorgehensweise wird die Anzahl der gesendeten Telegramme minimiert.

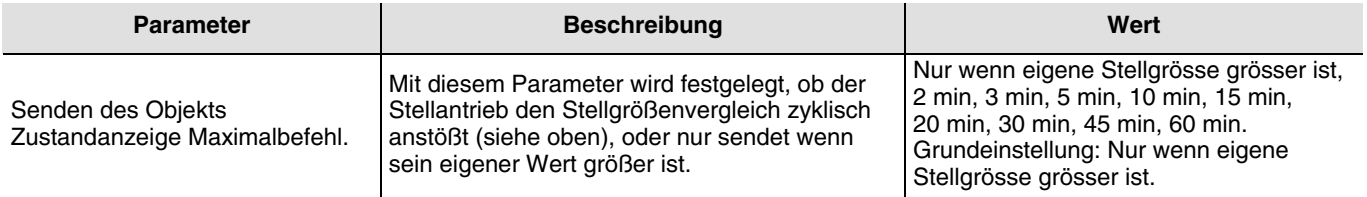

## **2.2.3 Externe Eingänge**

Der Stellantrieb TX501 bietet die Möglichkeit zwei potentialfreie Eingänge anzuschließen. Der Zustand der Eingänge kann auf dem Bus gesendet werden. Ein Eingang ist zum Anschluss eines Fensterkontaktes vorgesehen und ein Eingang ist zum Anschluss eines Präsenzkontaktes vorgesehen. Über den Fensterkontakt kann beispielsweise der Temperaturregler auf die Betriebsart Frostschutz umgeschaltet werden. Mit dem Präsenzkontakt kann zum Beispiel die Betriebsart Komfort zeitlich begrenzt aktiviert werden.

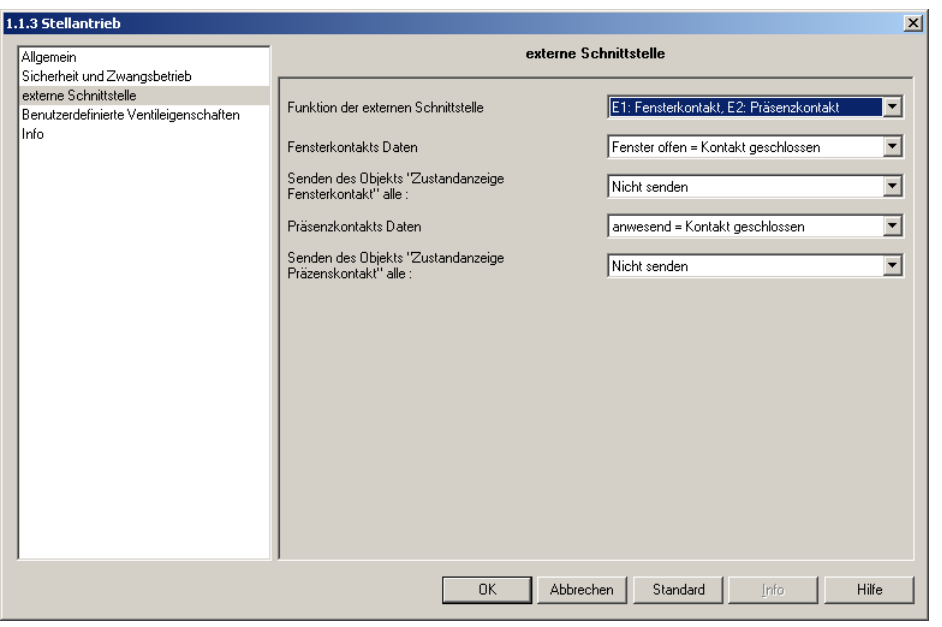

*Bild 4*

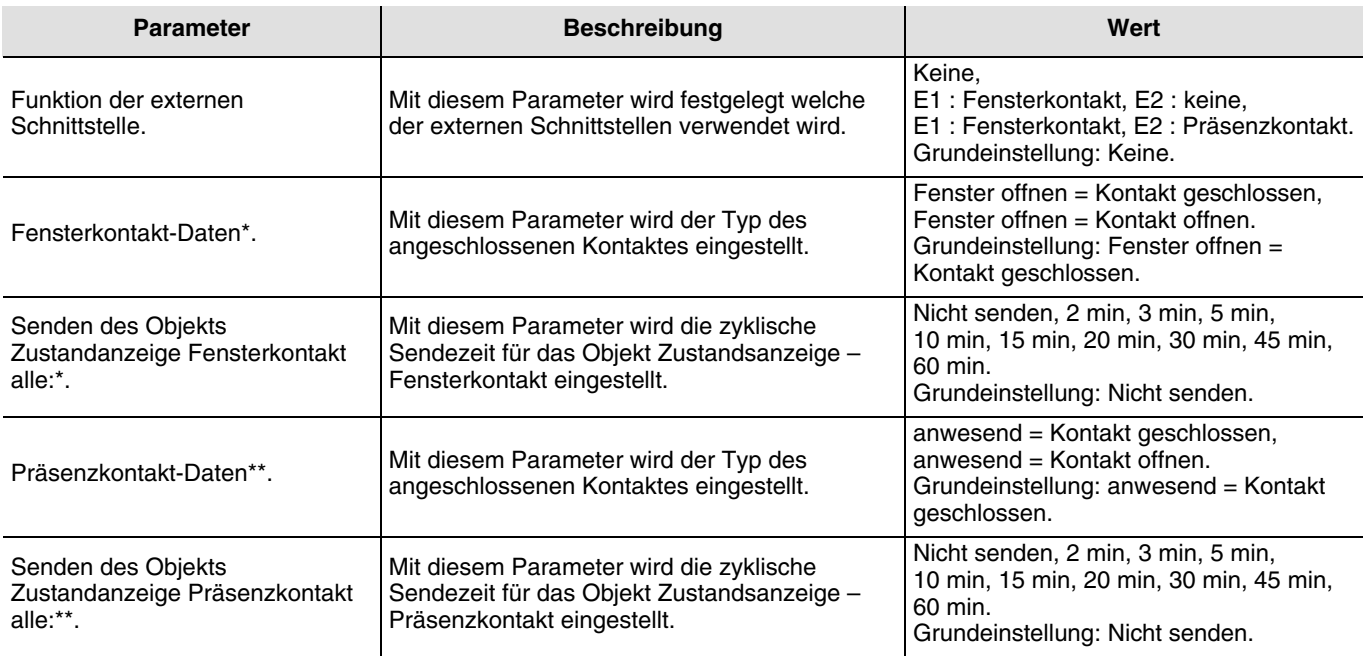

\* Dieser Parameter ist nur sichtbar wenn der Fensterkontakt mit dem Parameter Funktion der externen Schnittstelle freigegeben ist.

\*\* Dieser Parameter ist nur sichtbar wenn der Präsenzkontakt mit dem Parameter Funktion der externen Schnittstelle freigegeben ist.

## **2.2.4 Benutzerdefinierte Ventileigenschaften**

Das Parameterfenster Benutzerdefinierte Ventileigenschaften ist nur sichtbar wenn der Parameter Ventileigenschaften im Bereich Allgemein auf den Wert benutzerdefiniert eingestellt ist. (siehe ["2.2.1 Allgemeine Parametereinstellungen"](#page-3-1) Seite: [4](#page-3-1)) In diesem Parameterbereich ist es möglich die voreingestellten Standardwerte für das angeschlossene Ventil zu verändern.

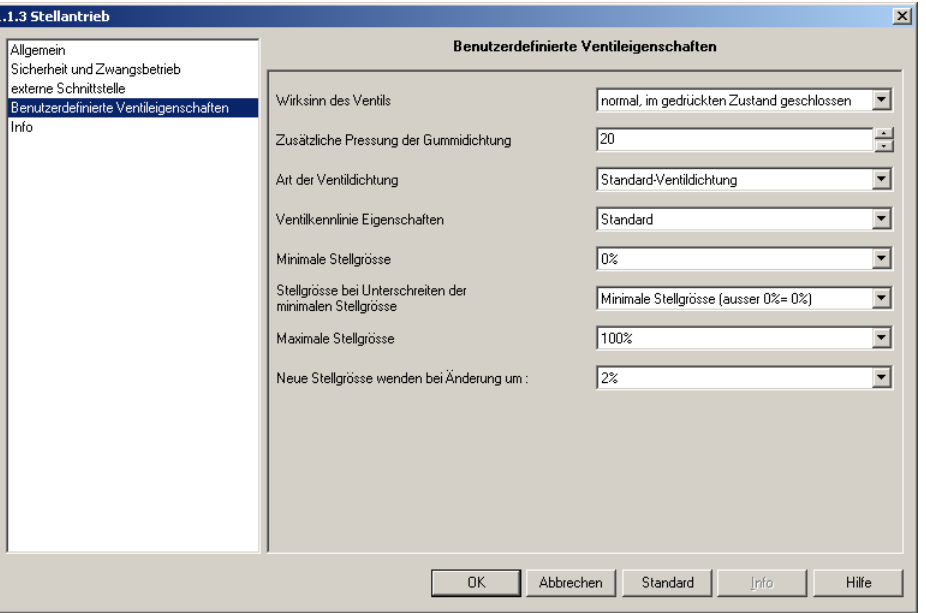

*Bild 5*

| <b>Parameter</b>                           | <b>Beschreibung</b>                                                                                                    | Wert                                                                                                    |
|--------------------------------------------|----------------------------------------------------------------------------------------------------|----------------------------------------------------------------------------------------------------|
| Wirksinn des Ventils.                      | Mit diesem Parameter kann der Typ des<br>angeschlossenen Ventils eingestellt werden.                                                                                                    | Standard, im gedrückten Zustand<br>geschlossen; invertiert, im gedrückten<br>Zustand geöffnet.<br>Grundeinstellung: Standard, im<br>gedrückten Zustand geschlossen.             |
| Zusätzliche Pressung der<br>Gummidichtung. | Der zur Verfügung stehende Ventilhub wird vom<br>TX501 bei der Inbetriebnahme automatisch<br>ermittelt. Schließt das Ventil im Betrieb bei dem<br>Stellwert 0 % nicht vollständig, so kann mit<br>diesem Parameter das Ventil über den 0 Punkt<br>hinaus gefahren werden.<br>Achtung: Um das Ventil nicht zu beschädigen,<br>sollte der Hub maximal in 10er Schritten erhöht<br>werden. | 0 bis 100 (in 1/100 mm) in 1 Schritten.<br>Grundeinstellung: 20.                                                                                                    |
| Art der Ventildichtung.                    | Mit diesem Parameter kann die Art der<br>Ventildichtung eingestellt werden.<br>Einstellhinweis:<br>Öffnet das Ventil erst bei Stellgrößen über:<br>5 % → Standard-Ventildichtung<br>10 % → mittelweiche Dichtung<br>20 % → weiche Dichtung auswählen                                                                                                    | Standard-Ventildichtung.<br>Ventil mit harter Dichtung.<br>Ventil mit weicher Dichtung.<br>Ventil mit mittelweicher Dichtung.<br>Grundeinstellung: Standard-<br>Ventildichtung. |
| Ventilkennlinie Eigenschaften.             | Mit diesem Parameter kann die Ventilkennlinie<br>ausgewählt werden.                                                                                                    | lineare*, eigene**, Standard.<br>Grundeinstellung: Standard.                                                                                                    |
| Minimale Stellgrösse.                      | Mit diesem Parameter ist es möglich einen<br>minimalen Stellwert festzulegen. Das festlegen<br>eines minimalen Stellwertes ungleich 0 % kann<br>zum Beispiel sinnvoll sein um Pfeifgeräusche<br>eines Ventils zu beseitigen.                                                                                                    | $0\%$ , 5 %, 10 %, 15 %, 20 %, 25 %, 30 %,<br>40 %.<br>Grundeinstellung: 0 %.                                                                                                   |

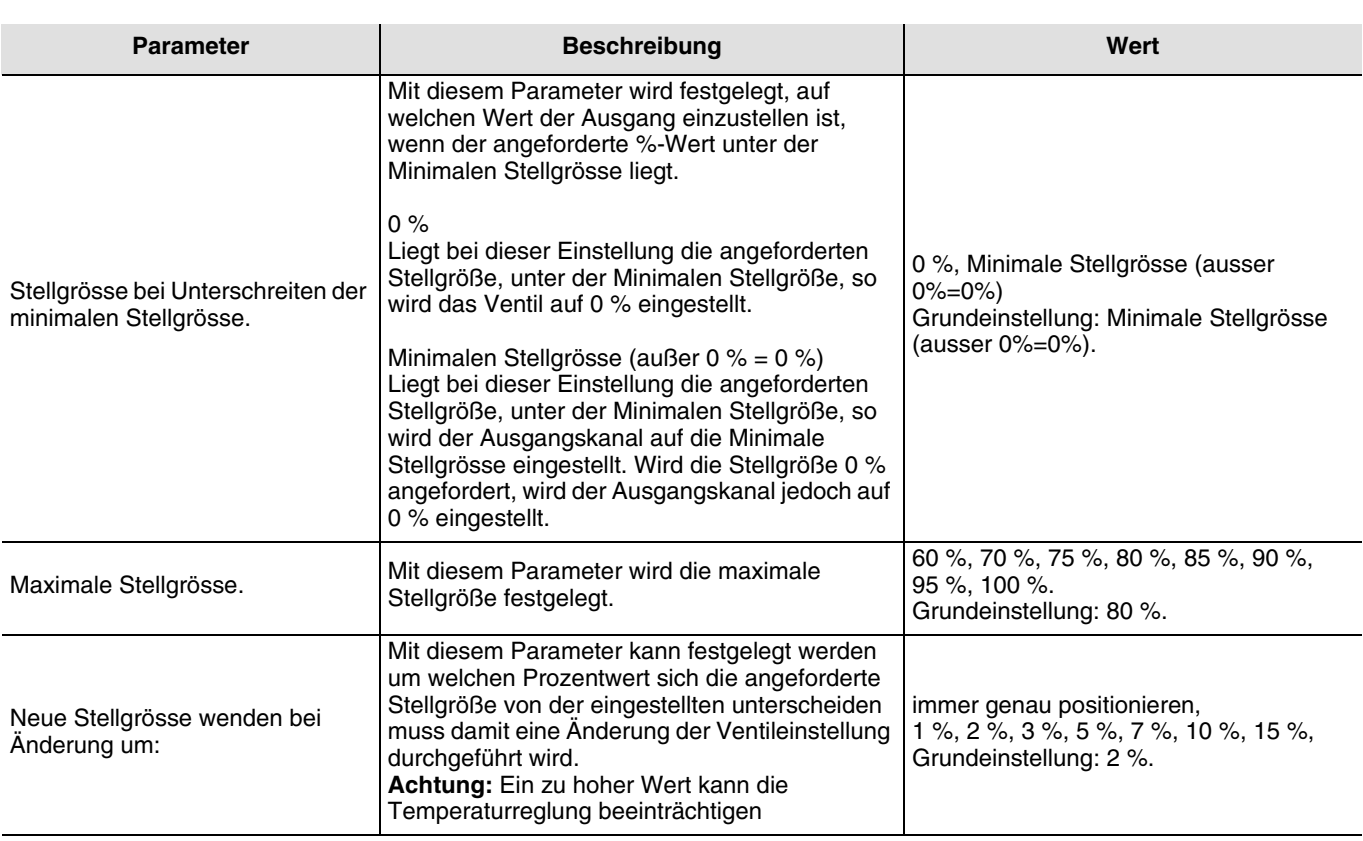

\*Bei der Einstellung lineare werden die Hub- und die Stellwerte linear zugeordnet (zum Beispiel: 10 % Hub entsprechen einem Stellwert von 10 %). Die Werte werden in einem eigenen Parameterfenster angezeigt, können aber nicht verändert werden (siehe ["2.2.4.1 Lineare Ventilkennlinie"](#page-8-0) Seite: [9](#page-8-0)).

bei der Einstellung eigene können die Hub- und die Stellwerte in Zehnerschritten zugeordnet werden. Die Werte können in einem eigenen Parameterfenster verändert werden (siehe ["2.2.4.2 Eigene Ventilkennlinie"](#page-9-0) Seite: [10\)](#page-9-0).

#### <span id="page-8-0"></span>2.2.4.1 Lineare Ventilkennlinie

Das Parameterfenster Lineare Ventilkennlinie ist nur sichtbar wenn der Parameter Ventilkennlinie Eigenschaften im Bereich Benutzerdefinierte Ventileigenschaften auf linear eingestellt ist (siehe "2.2.4 Benutzerdefinierte Ventileigenschaften" Seite: 8). Bei dieser Einstellung ist die Kennlinie des Ventils vordefiniert. Der Volumenstrom (Durchflussmenge) ist linear abhängig von Stellwert.

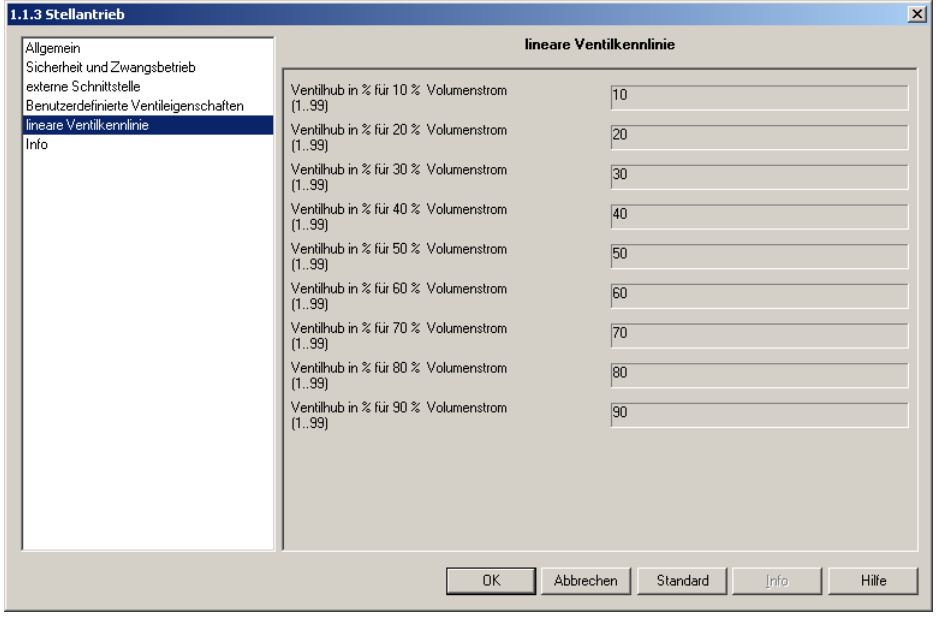

*Bild 6*

## <span id="page-9-0"></span>2.2.4.2 Eigene Ventilkennlinie

Das Parameterfenster Eigene Ventilkennlinie ist nur sichtbar wenn der Parameter Ventilkennlinie Eigenschaften im Bereich Benutzerdefinierte Ventileigenschaften auf eigene eingestellt ist (siehe "2.2.4 Benutzerdefinierte Ventileigenschaften" Seite: 8). Bei dieser Einstellung kann der Anwender festlegen welcher Ventilhub welchem Volumenstrom (Durchflussmenge) entspricht.

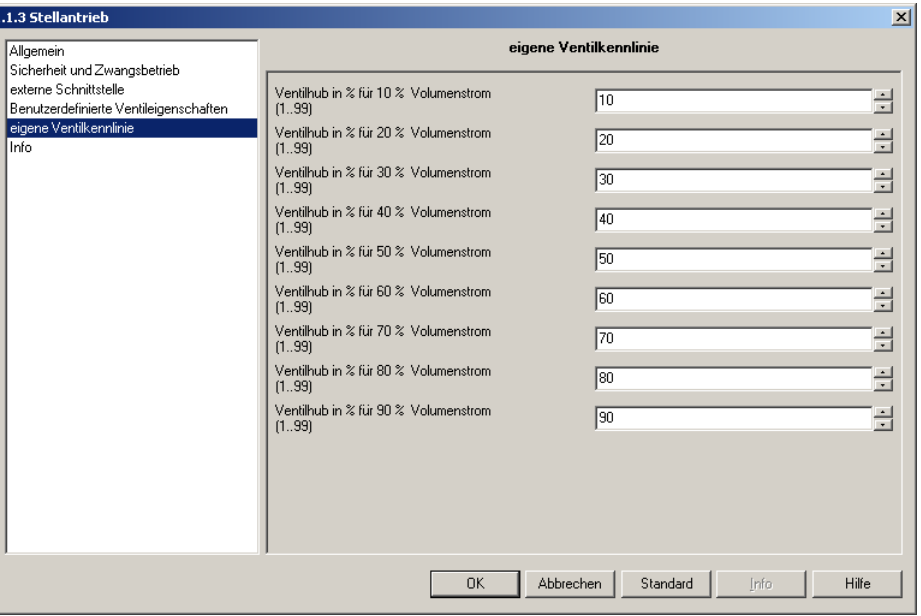

*Bild 7*

<span id="page-9-1"></span>

| <b>Parameter</b>                          | <b>Beschreibung</b>                                                                                                    | Wert                                                                                   |
|-------------------------------------------|----------------------------------------------------------------------------------------------------|----------------------------------------------------------------------------------------|
| Ventilhub in % für $x$ %<br>Volumenstrom. | Mit diesen Parametern ist es möglich einen<br>gegebenen Volumenstrom von x % einer<br>Ventilstellung von y % zu zuordnen.<br>Die Anpassung kann mit 9 Punkten erfolgen. | 1 bis 100 in Einer-Schritten.<br>Grundeinstellung: lineare Kurve<br>(siehe " Bild 7"). |

# **3. Konfiguration und Parametrierung**

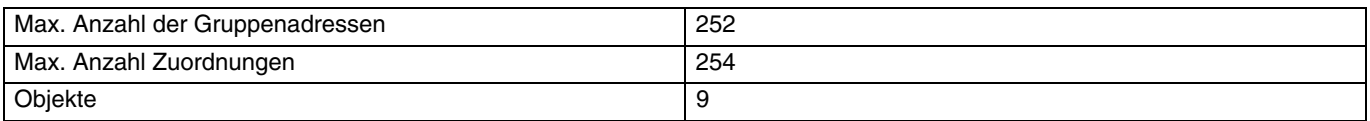

## **4. Physikalische Adressierung**

Zur physikalischen Adressierung bzw. um zu überprüfen, ob der Bus anliegt, die auf dem Produkt befindliche Programmiertaste drücken.

Programmier-LED leuchtet = Bus liegt an und das Gerät ist im Programmiermodus. Das Gerät bleibt im Programmiermodus bis die physikalische Adresse über ETS gesendet wurde. Eine erneute Betätigung dient zum Verlassen des Programmiermodus.

# <span id="page-10-0"></span>**5. Inbetriebnahmehinweise**

## **5.1 Anpassung an das montierte Ventil**

Befindet sich der Stellantrieb im Auslieferungszustand, so passt er sich beim ersten Anlegen der Busspannung automatisch an das vorhandene Ventil an. Dieser Vorgang kann mehrere Minuten dauern. Ohne Applikation stellt sich der TX501 dann auf 25 % (Bausstellenfunktion) ein. Die beim ersten Anlegen der Busspannung ermittelten Endpunkte des Ventils bleiben bei einem Busspannungsausfall gespeichert. Vor dem Anlegen der Busspannung sollte deshalb das Ventil auf den Stellantrieb montiert werden. Bei jedem Laden der Applikation mit der ETS adaptiert sich der TX501 neu auf das montierte Ventil. Um die Funktion des Stellantriebes sicher zu stellen, darf der Ventilstößel nach der Montage des Adapterringes nur max. 4.7 mm über dem Adapterring überstehen.

#### **5.1.1 Fehlersuche**

Der TX501 stellt verschiedene Informationen für die Fehlersuche zur Verfügung die mit der ETS über das Menü **Test** ➜ **Gerätespeicher** ausgelesen werden können. Der Fehlercode wird auf der Speicherstelle \$1FB abgelegt.

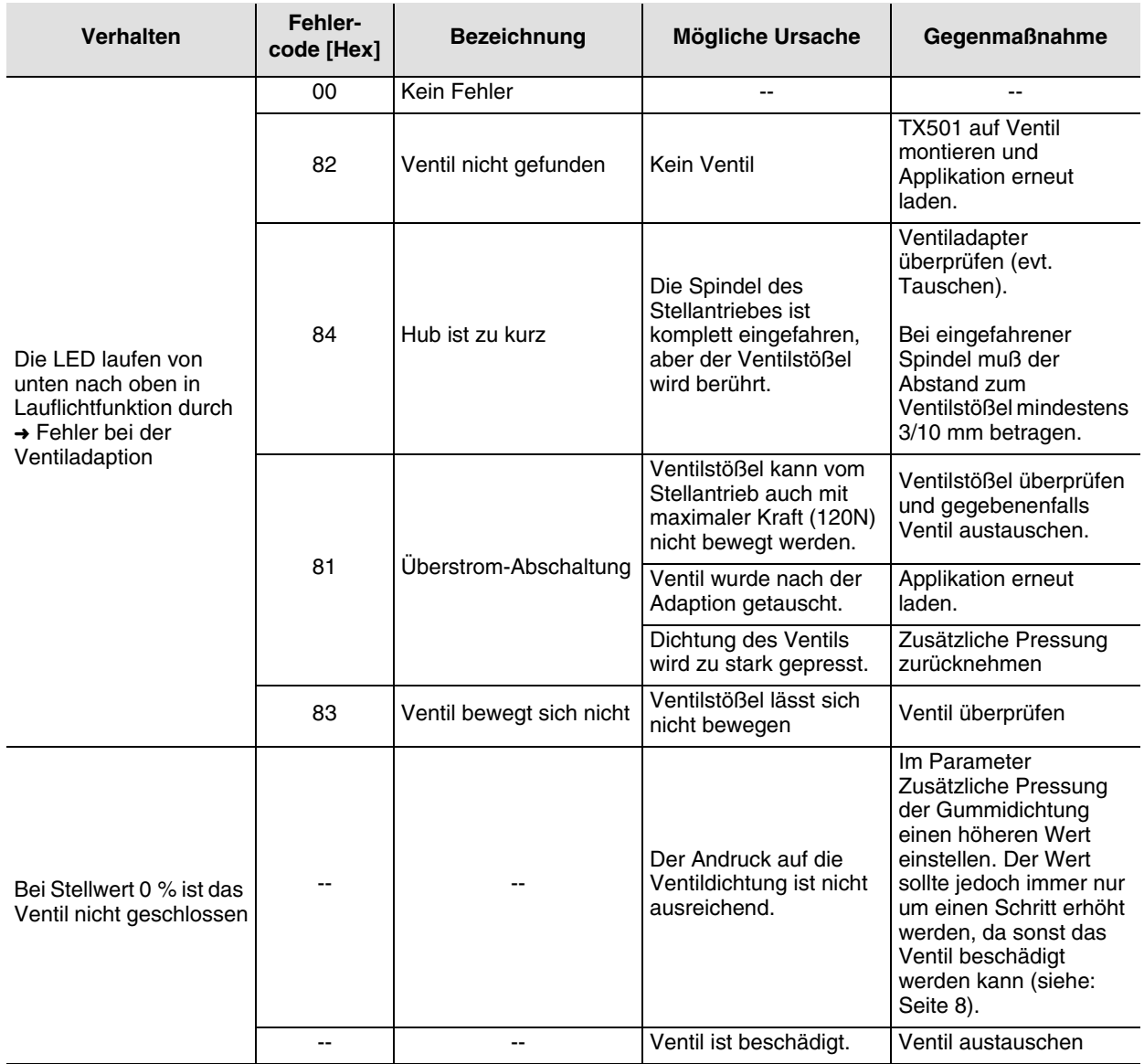

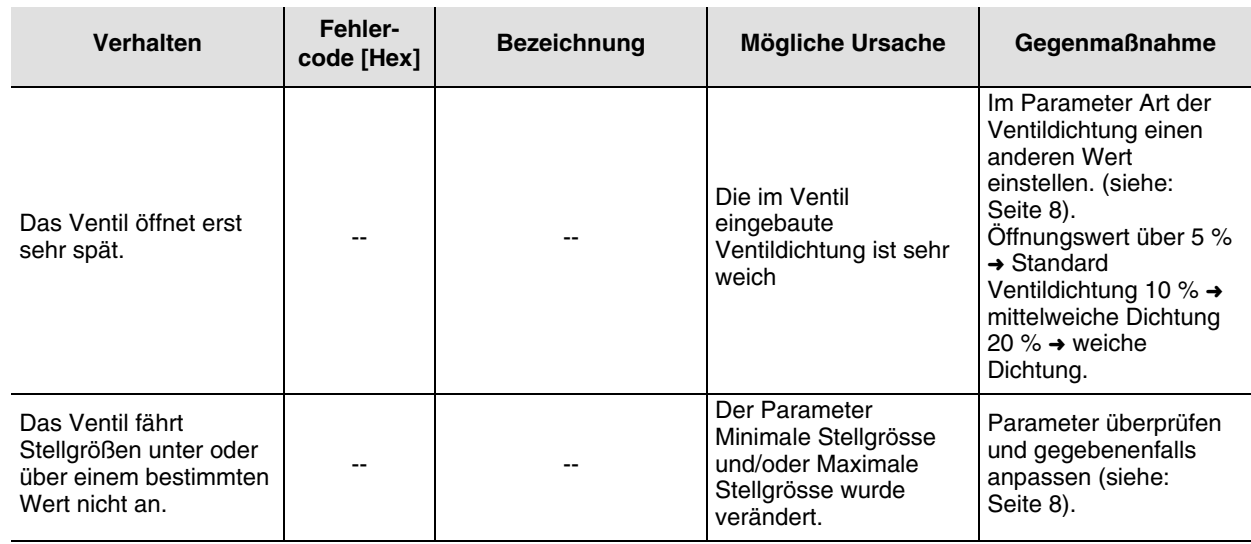

#### **5.1.2 Ventil Positionen**

Zur Einstellung der Sollwerte betätigt der TX501 mit einer Spindel den Ventilstößel. Bei der Adaption des TX501 auf das Ventil werden die Einstellwerte der Spindel für den inneren Anschlag (Spindel eingefahren) und den äußeren Anschlag (Spindel ausgefahren) gespeichert. Ist bei den Parametern für den Wirksinn des Ventils Standard eingestellt, so entspricht der innere Anschlag dem Wert für Ventil vollständig geöffnet und der äußere Anschlag dem Wert für Ventil vollständig geschlossen. Die Werte für den inneren und den äußeren Anschlag können mit der ETS über das Menü **Test** ➜ **Gerätespeicher** ausgelesen werden. Zur Umwandlung der Einstellwerte in Millimeter müssen die Hexadezimalwerte in Dezimalwerte umgewandelt werden und durch 20 geteilt werden. Der Wert für Ventil geschlossen ist auf der auf der Speicherstelle \$1FD abgelegt. Der Wert für Ventil geöffnet ist auf der Speicherstelle \$1FC abgelegt.

#### Beispiel:

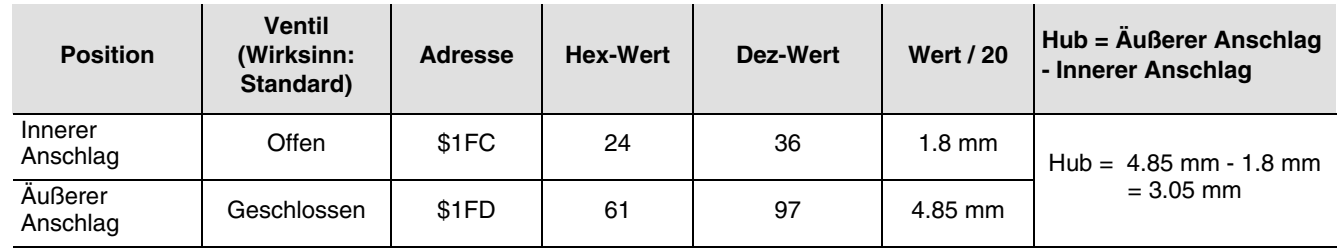

#### Für eine korrekte Funktion des Stellantriebes müssen folgende Grenzwerte eingehalten werden

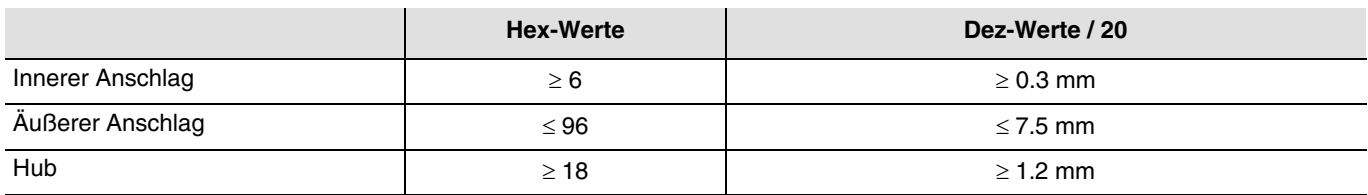

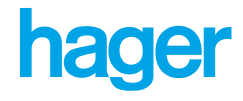

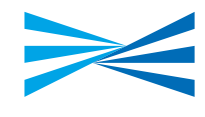

- $\odot$ Hager Tehalit Vertriebs GmbH Zum Gunsterthal D-66440 Blieskastel http://www.hagergroup.de Tel.: 0049 (0) 1 80/3 23 23 28
- $\odot$ Hager Electro GesmbH Dieselgasse 3 A-2333 Leopoldsdorf www.hagergroup.at Tel.: 0043 (0)2235/44 600
- $\bigoplus$ Hager Tehalit AG Glattalstrasse 521 8153 Rümlang http://www.hagergroup.ch Tel.: 0041 (0)1 817 71 71